# Chapter 4 – Approach

# **4.1 Introduction**

# **4.1.1 Purpose**

In this chapter we describe the design and architectural aspects of the Database Integration System. The design is expressed in sufficient detail so as to enable all the developers to understand the underlying architecture of the system.

Highlights of the chapter:

- 1. Overall architecture of the system.
- 2. Data Design.
- 3. Component and interface Design.

# **4.1.2 Design Considerations and Guide lines**

ETL (Extract – Transform – Load) and schema federation (Figure 4.1) are the underlying strategies that we have considered during the designing of the Database Integration Tool.

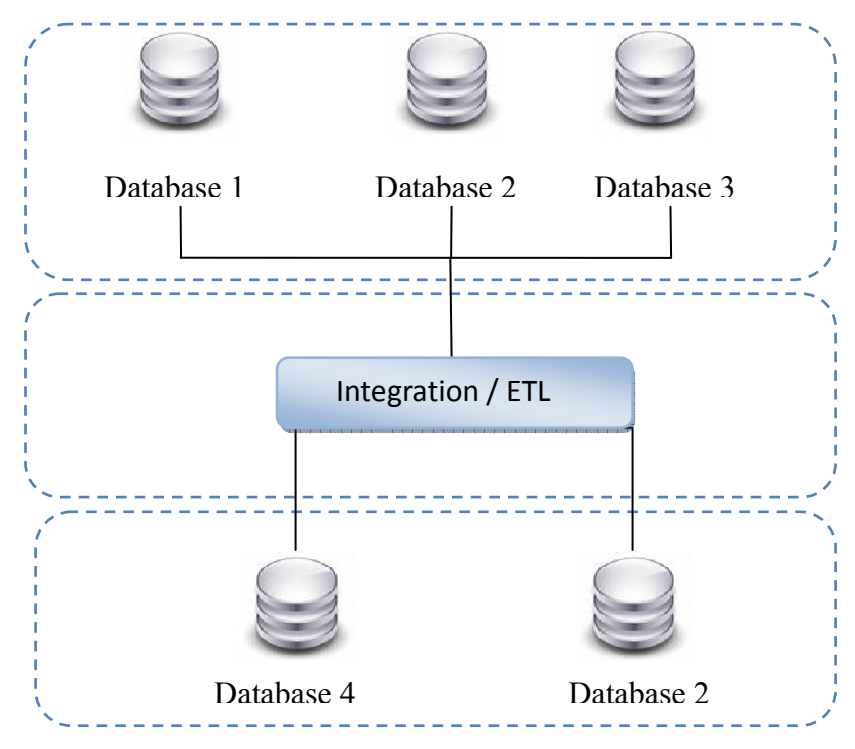

Figure 4.1 – Schema Federation and ETL

Data extracted directly from the connected databases or by combining schemas of different databases. And output is saved internally. Saved data is further manipulated and transferred to another connected database.

Extract‐Transform‐Load (**ETL**) is a practice that is used to take information from one or more sources, normalize it in some way to some convenient schema, and then insert it into some other repository.ETL for data warehousing, where regular updates from one or more systems are merged and refined so that analysis can be done using more specialized tools. Typically the same process is run over and over again, as new data appears in the source application(s).

All configuration files used in the Database Integration System are XML files. E.g. Connected Database configuration file, federated data description file.

Database Integration System will be developed using java and java related technologies. So all design done to be compliant with java version 6.

#### **4.1.3 Assumptions and Dependencies**

Database Integration system is platform independent and requires resources that will be depending on the size of the dataset on which the system works on.

## **4.2 Development Methods**

Database Integration System is developed as an open source product. So by nature it is intended to expand. Object Oriented Methodology is an ideal approach for such system, because of the inherent attributes described below.

#### a) *Maintainable*

Object Oriented (OO) methods make code more maintainable. Identifying the source of errors becomes easier because objects are independent. The principles of good OO design contribute to an application's maintainability.

#### *b) Reusable*

Because objects contain both data and functions that operate on data, objects can be thought of as self-contained "boxes". This feature makes it easy to reuse the code in new systems. Messages provide a predefined interface to an object's data and functionality.

#### *c) Scalable*

OO applications are more scalable than their structured programming roots. As an object's interface provides a roadmap for reusing the object in new software, it also provides you with all the information you need to replace the object without affecting other code.

#### *d) Real-World Modeling*

Object‐oriented system tends to model the real world in a more complete fashion than other methods. Objects are organized into classes of objects, and objects are associated with behaviors. The model is based on objects, rather than on data and processing.

#### *e) Improved Reliability and Flexibility*

Object-oriented systems are more reliable than traditional systems. Because objects can be dynamically called and accessed, new objects may be created at any time. The new objects may inherit data attributes from one, or many other objects. Behaviors may be inherited from super‐classes, and novel behaviors may be added without effecting existing systems functions.

Components of the system are separated in to logical layers. Therefore Database Integration System design is strengthen by the properties of the Layered architecture such as,

- 1. Interoperability and Greater Compatibility with Different Databases.
- 2. Better Flexibility
- 3. Increased Life Expectancy ‐ Increased product working life expectancies as backwards compatibility is made considerably easier.
- 4. Value Added Features ‐ It is far easier to incorporate and implement value added features into products
- 5. Modularity
- 6. Task Segmentation ‐ Breaking a large complex system into smaller more manageable subcomponents allows for easier development and implementation

# **4.3 Database Integration System Layered Architecture**

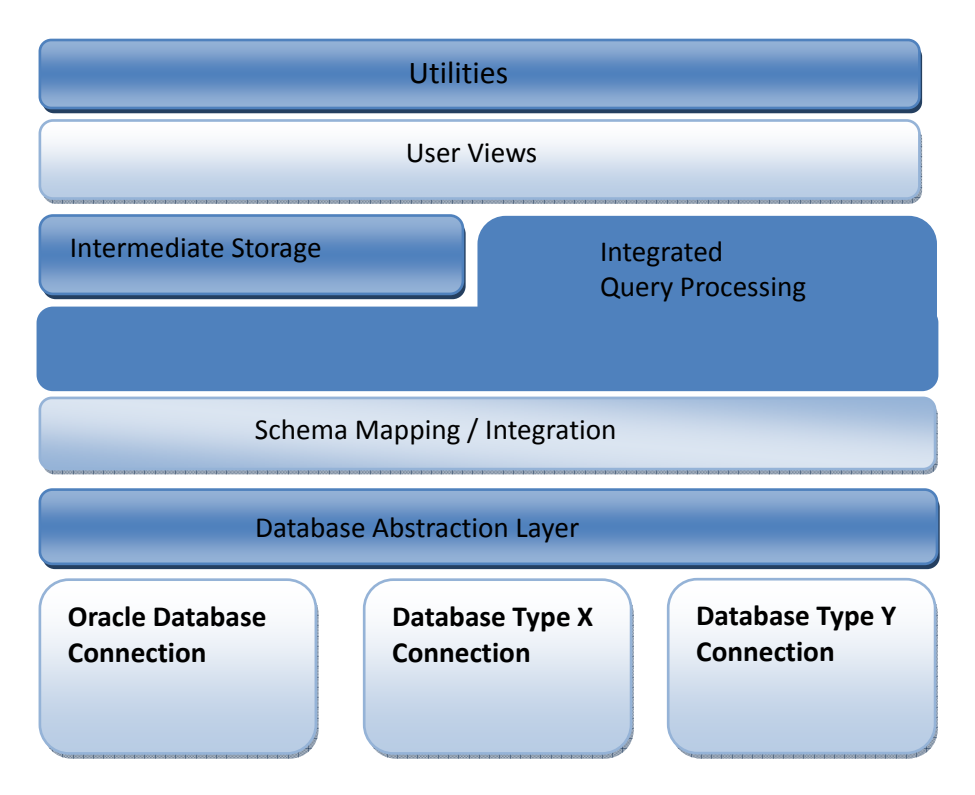

Figure 4.2 – Database Integration Tool Layered Architecture

Components of the Database Integration System are categorized in to seven layers.

- 1. Database Communication Layer
- 2. Data abstraction Layer
- 3. Schema mapping and Database integration Layer
- 4. Integrated Query Processing Layer
- 5. Intermediate Storage Layer.
- 6. User View.
- 7. Utilities

## **4.3.1 Database Communication Layer**

The database communication layer consists of features to communicate with different databases. To enable communication between system and a particular database,

developers must implements an abstract interface  $^1$ using database management system dependent Java Database Connectivity Driver<sup>2</sup>. The interface consists of functions to retrieve data, Meta data from databases.

#### **4.3.2 Database Abstraction Layer**

In this layer database tables and table columns are abstracted in to a common representation. Therefore the user doesn't see any difference between the storage structures of each database.

#### **4.3.3 Schema mapping and integration Layer**

Federated views are created using connected databases. And user defined views are saved in XML files. Federated data description file contain all information required to integrate databases, for an example Database reference names, selected columns, Join attributes from each table.

#### **4.3.4 Integrated Query Processing Layer**

Data retrieved from different connected databases are merged according to the federated query description.

In database federation, record set to be retrieved from each database is stored in the Federated data description file. After retrieving data sets system it-self integrate them to derive final integration view.

#### **4.3.4 Intermediate Storage Layer**

The results derived from Query processing are saved in an embedded database (derby).

Saving data in an embedded database allow manipulating easily.

 <sup>1</sup> <sup>1</sup> An **interface** in the Java programming language is an abstract type that is used to specify an interface (in the generic sense of the term) that classes must implement. 2

 $^2$  A JDBC driver is a software component enabling a Java application to interact with a database. To connect with individual databases, JDBC (the Java Database Connectivity API) requires drivers for each database. The JDBC driver gives out the connection to the database and implements the protocol for transferring the query and result between client and database.

## **4.3.4 User views**

This layer includes functions related to query embedded database as well as connected

databases.

## **4.3.5 Utilities**

Data compression and other utilities are included in this layer.

# **4.4 Database Integration System - Detailed Design**

In this section we describe the conceptual modeling of each layer using UML class diagrams

# **4.4.1 Static Modeling**

## **4.4.1.1 Database Communication**

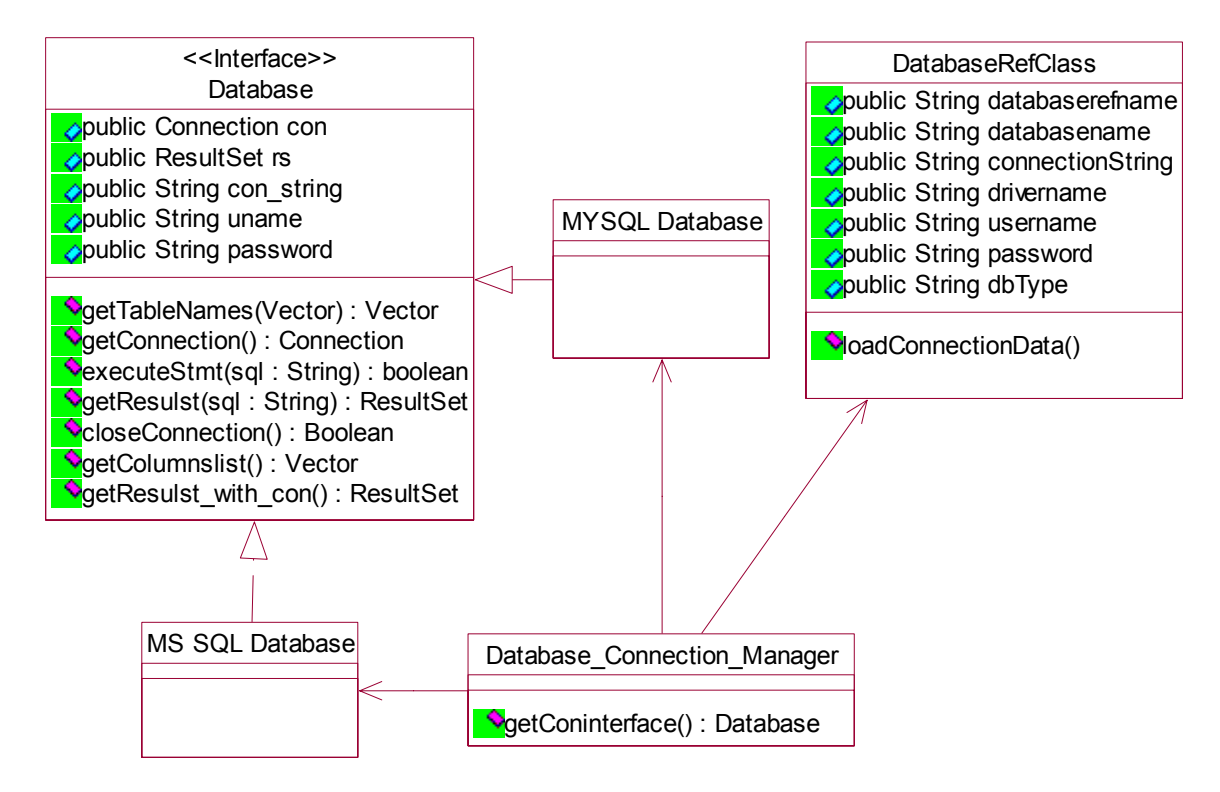

Figure 4.3 – Database Communication Classes

If user wants to connect a database to the tool, "Database" is the interface (Figure 4.3) he should be implementing using a Java Database Connectivity Driver. DatabaseRefClass contains required data to establish a connection. Each time a new connection is established, connection data is stored in a configuration file under a reference name. When a new connection is required communicating with a connected database, connection parameters are extracted from that property file and loads to the "DatabaseRefClass". According to the properties of the "DatabaseRefClass", Database\_Connection\_Manager will instantiate a subclass of "Database" class. Database connection properties are saved in XML format.

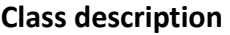

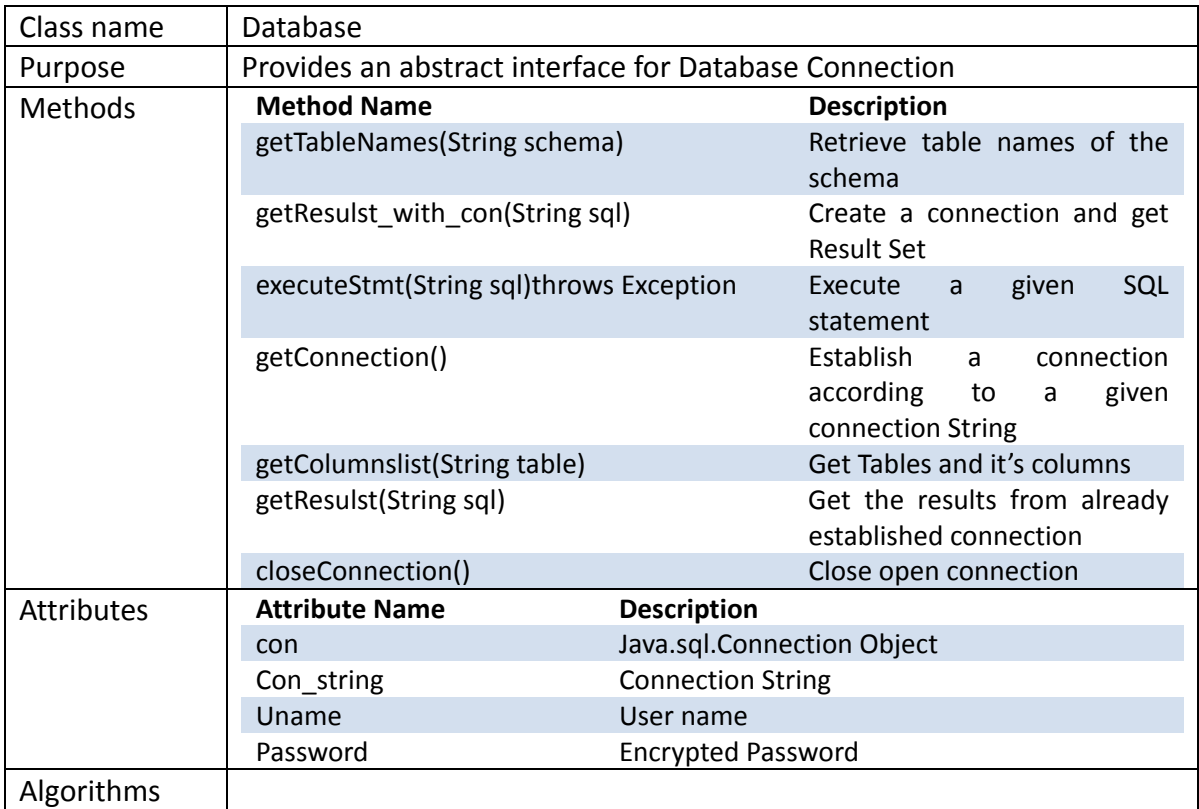

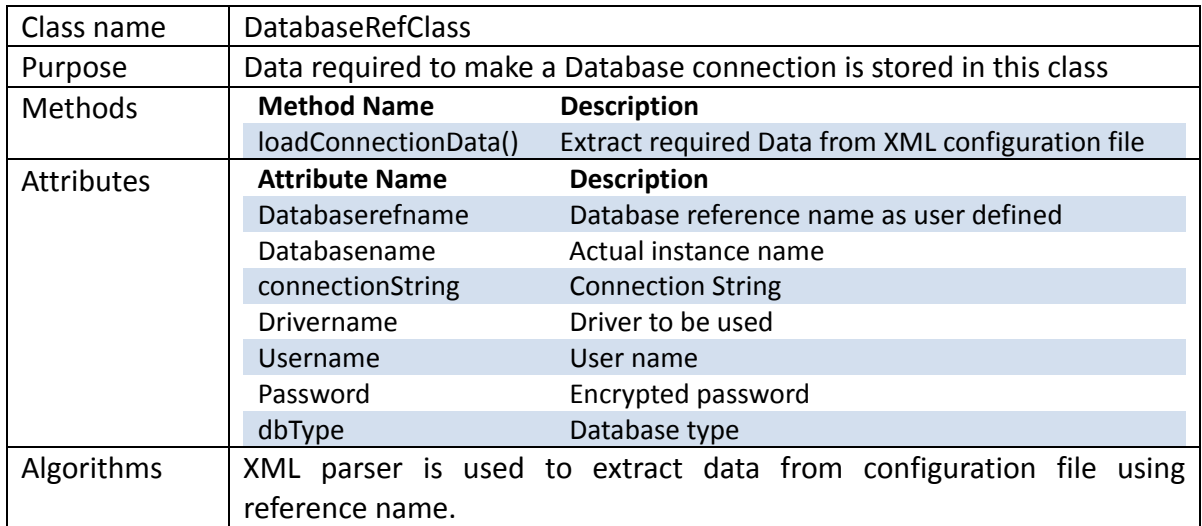

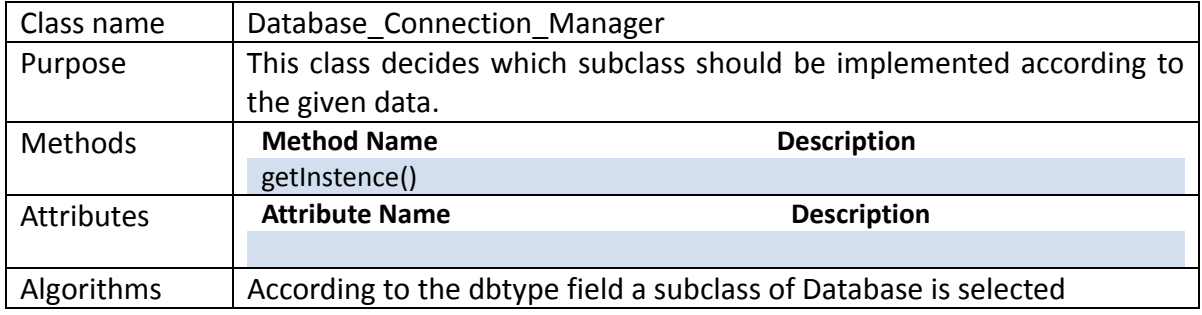

# **4.4.1.2 Data Abstraction Layer**

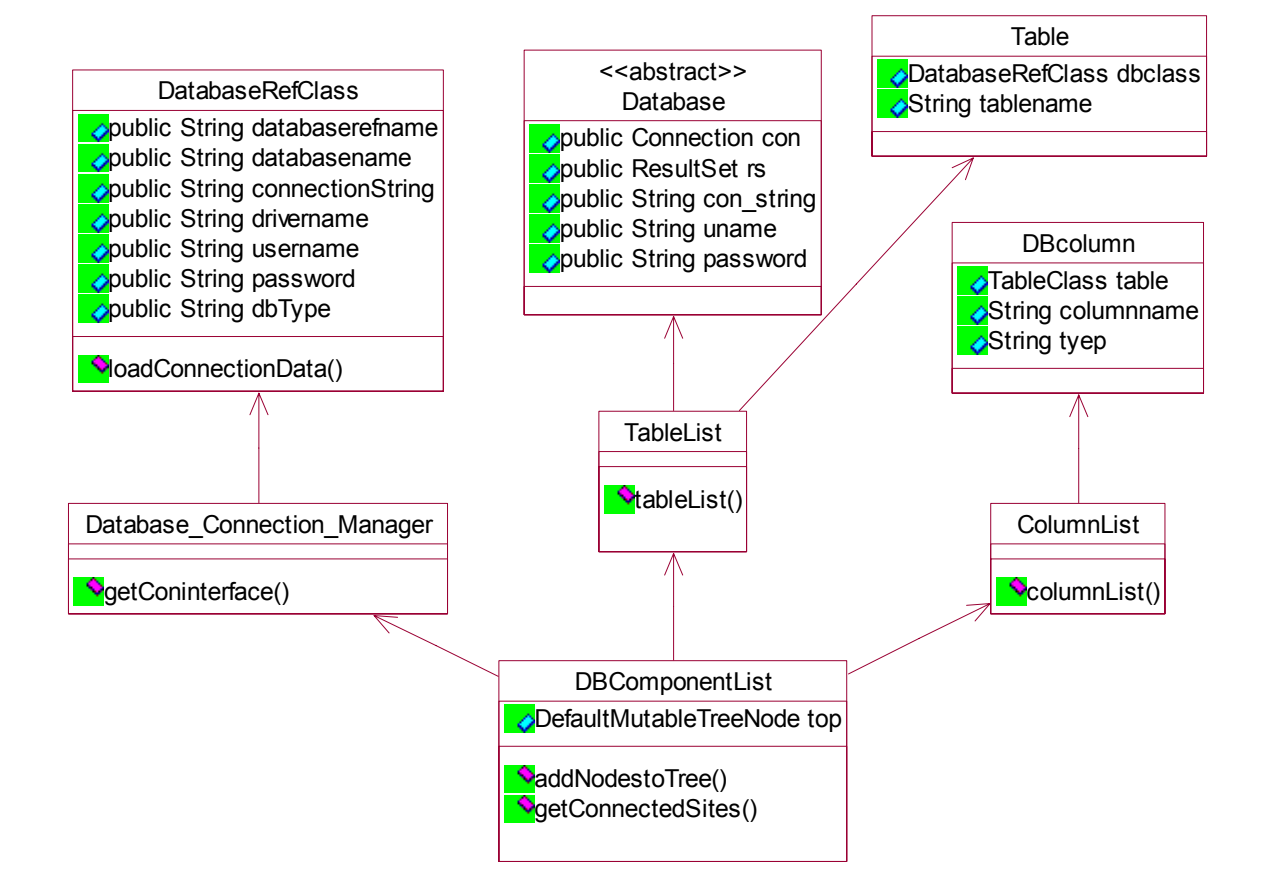

#### Figure 4.4 – Database independent view

Data abstraction layer builds a common view of connected databases. Tables and columns of the connected databases are organized in to a tree view without considering the underlying database type.

**DATABASE A TABLE 1 COLUMN 1 COLUMN 2 TABLE 2 COLUMN 1 COLUMN 2 DATABASE B TABLE 1 COLUMN 1 COLUMN 2**

Tables and columns are referenced using their path names. For an example column 1 of

table 1 resides in Database A is referred to DATABASE A: Table 1: Column 1

So each tables and columns can be referenced without conflicting names.

## **Class Description**

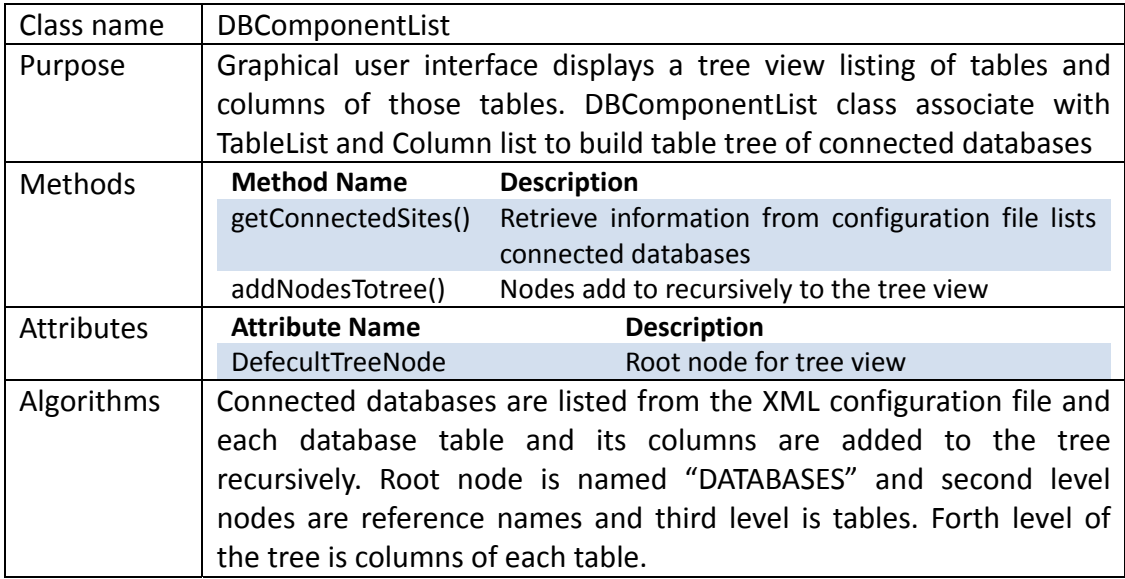

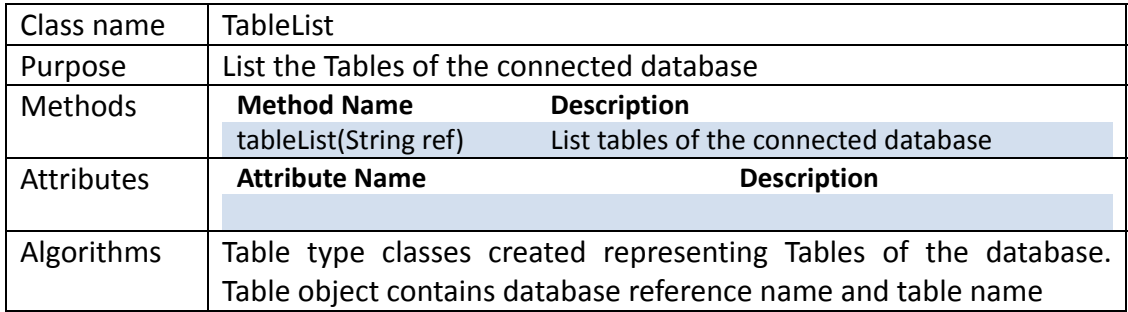

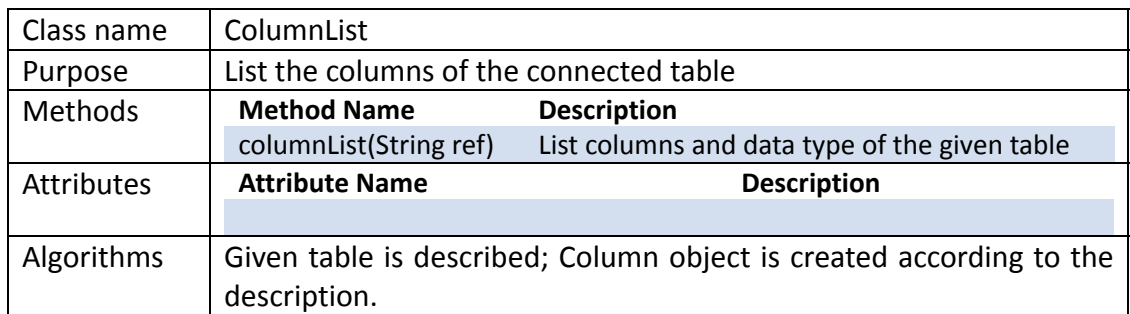

# **4.4. 1.3 Schema Mapping and Database Integration Layer**

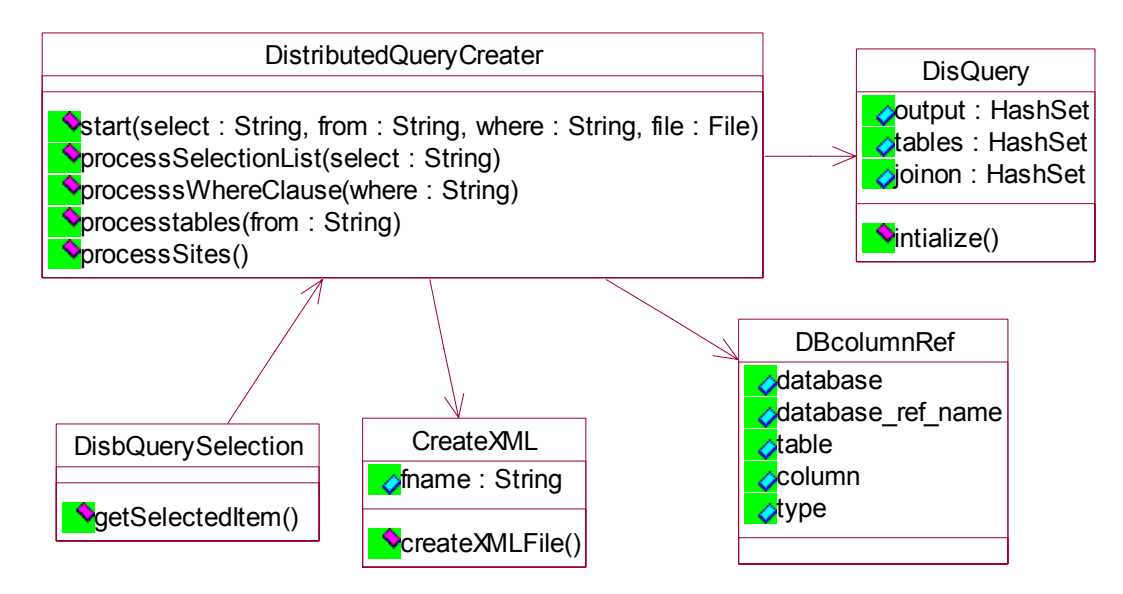

Figure 4.5 – Database Integration Layer.

Schema mapping and Integration layer primarily focusing on creating federated database views. Federated Database queries are stored in a XML file. Query processing layer interpret the file and fetch data from connected databases according to the description.

Federated data description XML file is self descriptive. It contains information about the database systems that should refer to fetch data, datasets that should retrieve from each database, what columns of the dataset must be merge to join tables.

To create a federated dataset, user selects required columns from connected databases using tree view, and tables that the selected columns belongs to. Then user should specify the join columns of the where clause just as tables resides in a one database. After that distributed query creator divides the whole query to sub queries that are suitable to execute on individual databases.

When distributed query is processing, each sub query is executed on the particular database and result dataset is extracted. In the next stage those results sets are merged according to the specified join/merge column.

Example

User generated query

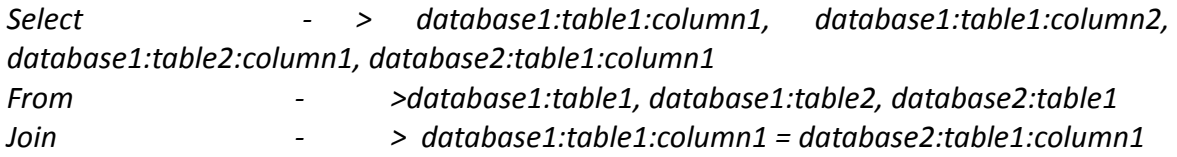

DistributedQueryCreator will create the sub queries such as: Query for database 1

*Select table1 .column1, table2. Column 2 From table1, table2* 

Query for database 2

*Select table1.column1 From table1*  **Class description** 

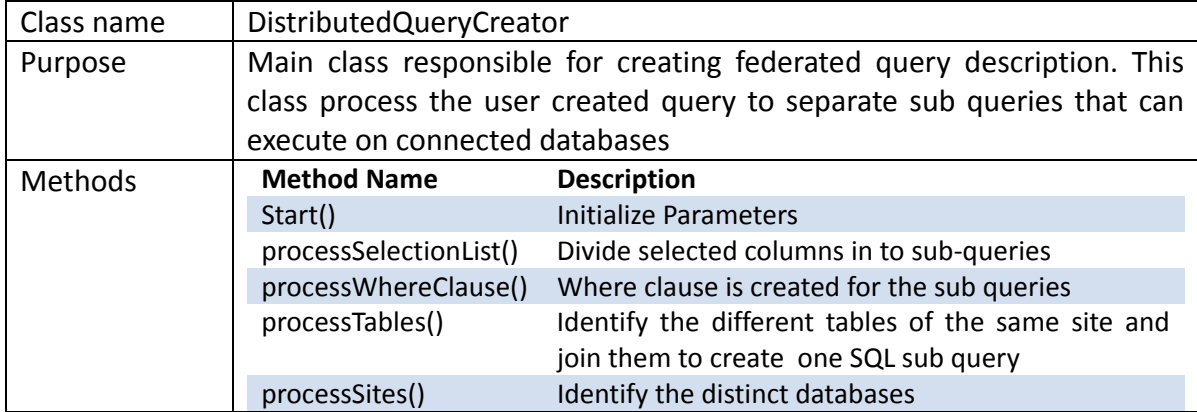

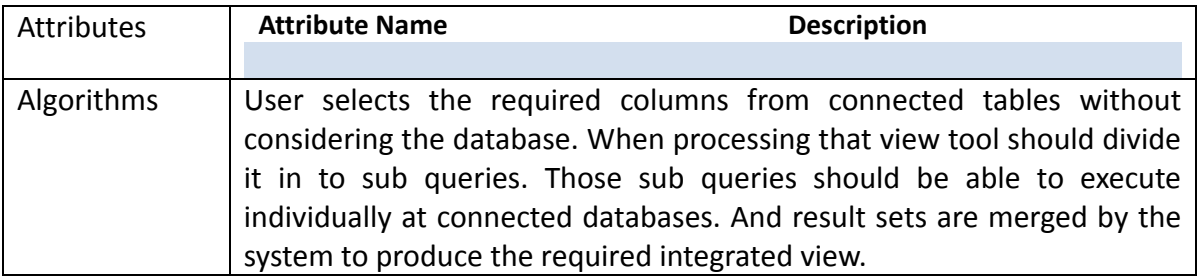

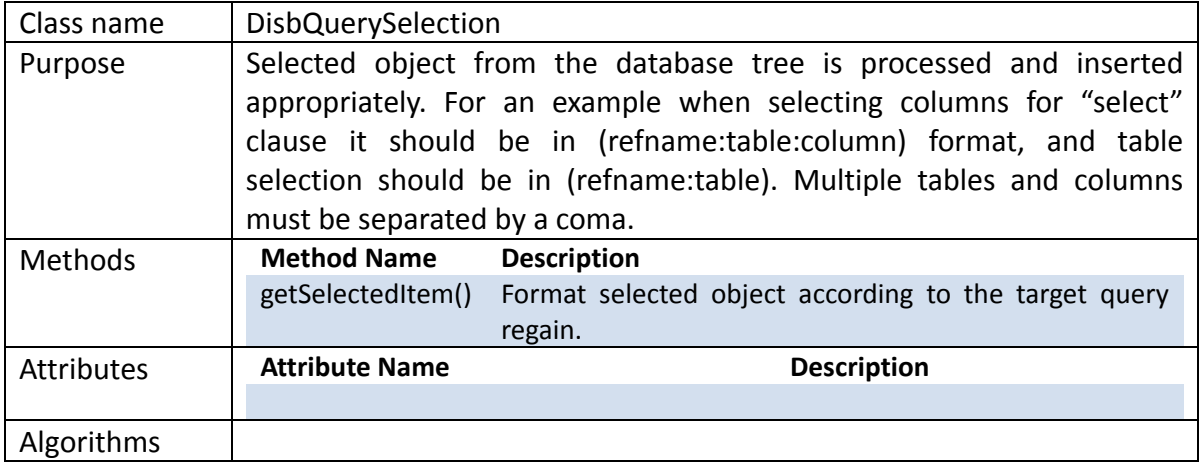

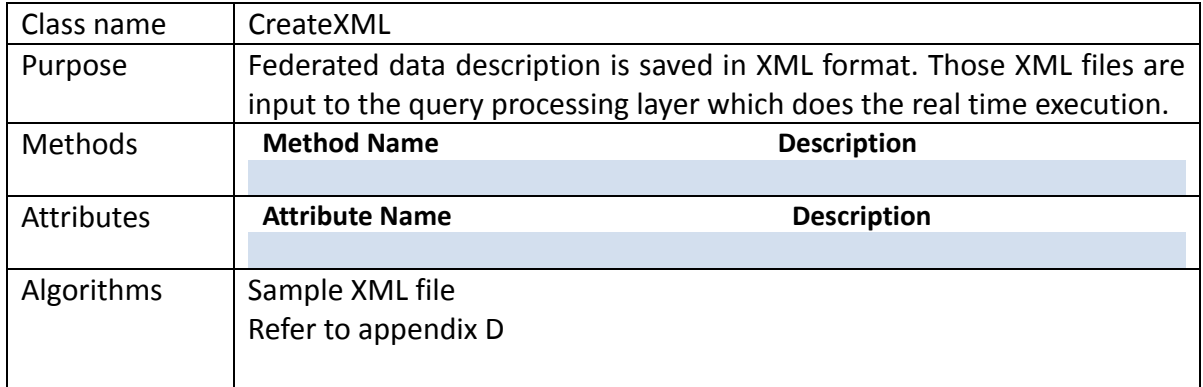

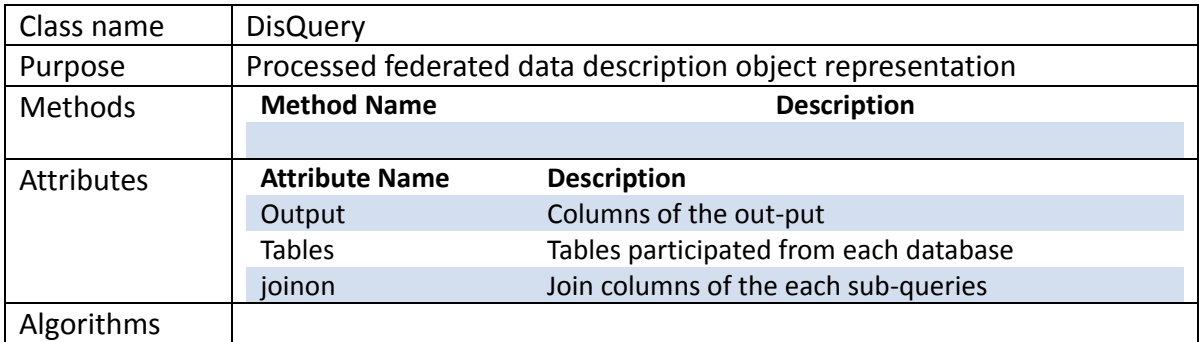

# **4.4.1.4 Integrated query processing layer**

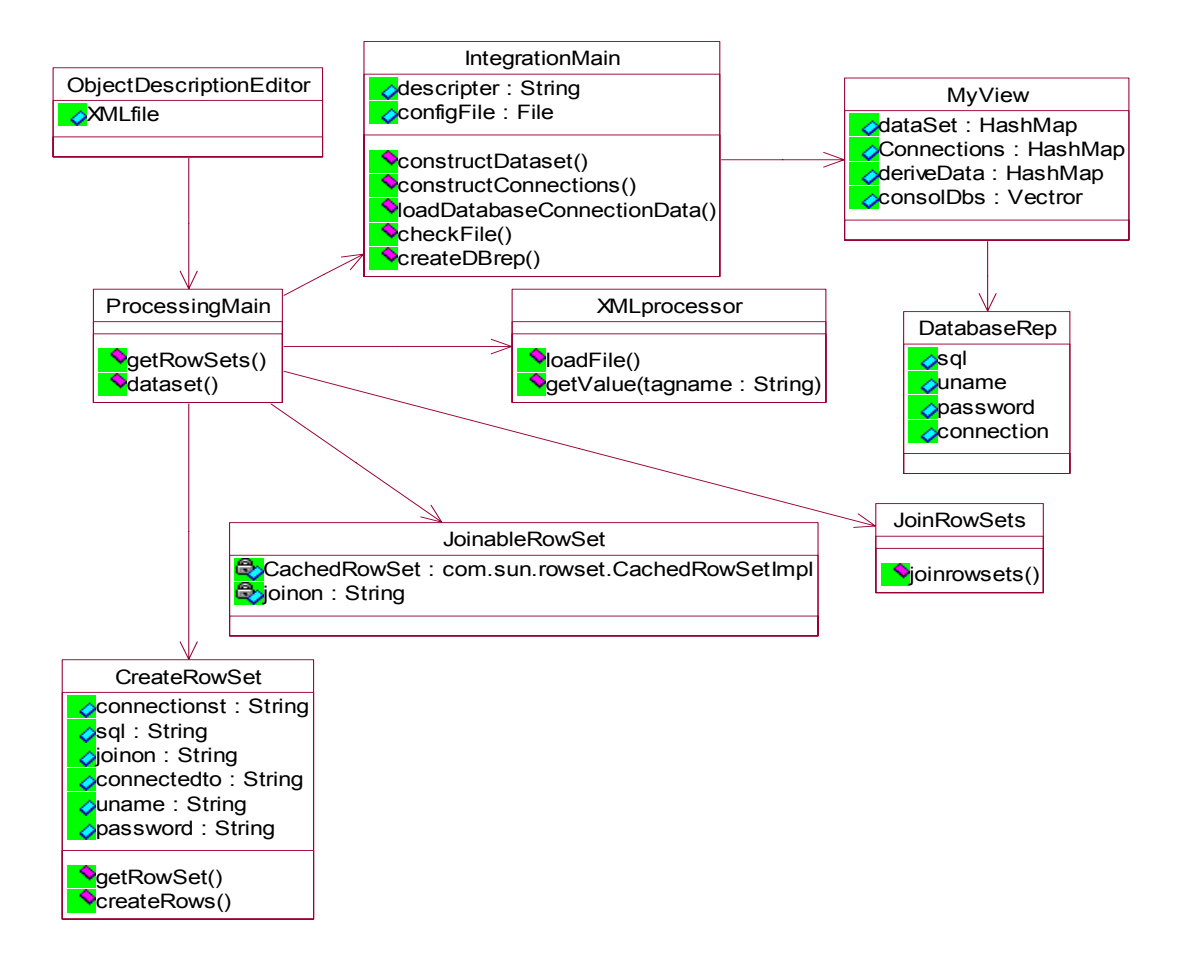

Figure 4.6 – Query Processing

Database integration layer decompose federated view in to sub-queries that each database should execute individually. As explained earlier basic terminology is execute sub queries in connected databases and result data sets are merged to generate federated view.

ObjectDeescriptionEditor is the user interface that reads the user specified configuration parameter file. Using extracted information an instance of "MYView" will be created. XMLprocessor instance will be used to extract information from the configuration file. Using "MyView" instance "IntegrationMain" class will create statement to be executed at each connection.

CreateRowSet represents a result set of a sub‐query and JoinableRowSet represents a

result set and column should be used to join with other data sets. JoinableRowset contains CachRowSet and join attribute.

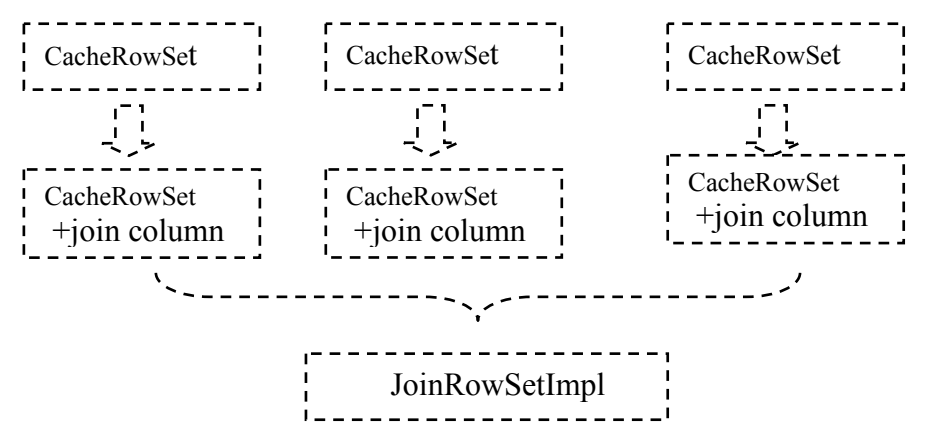

Figure 4.7 – Join Result sets

#### **Classes and responsibilities**

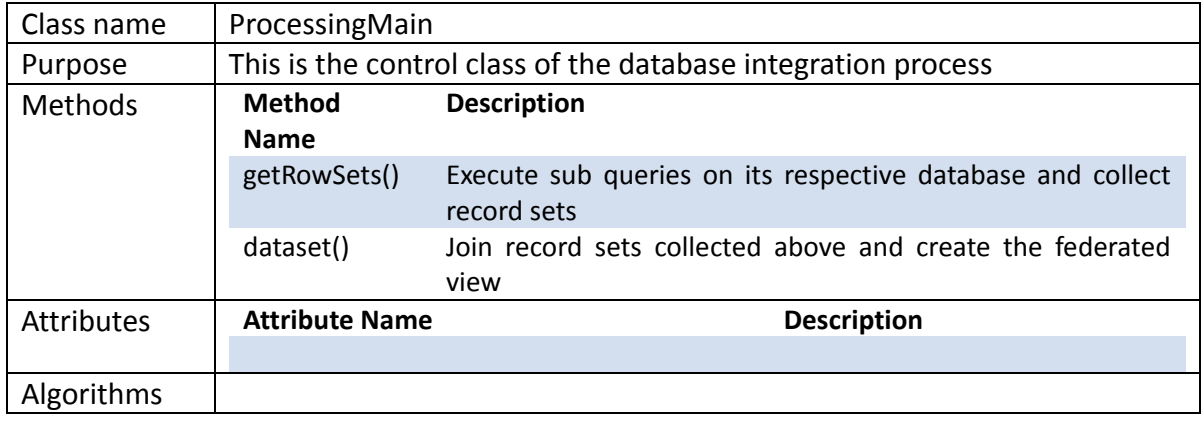

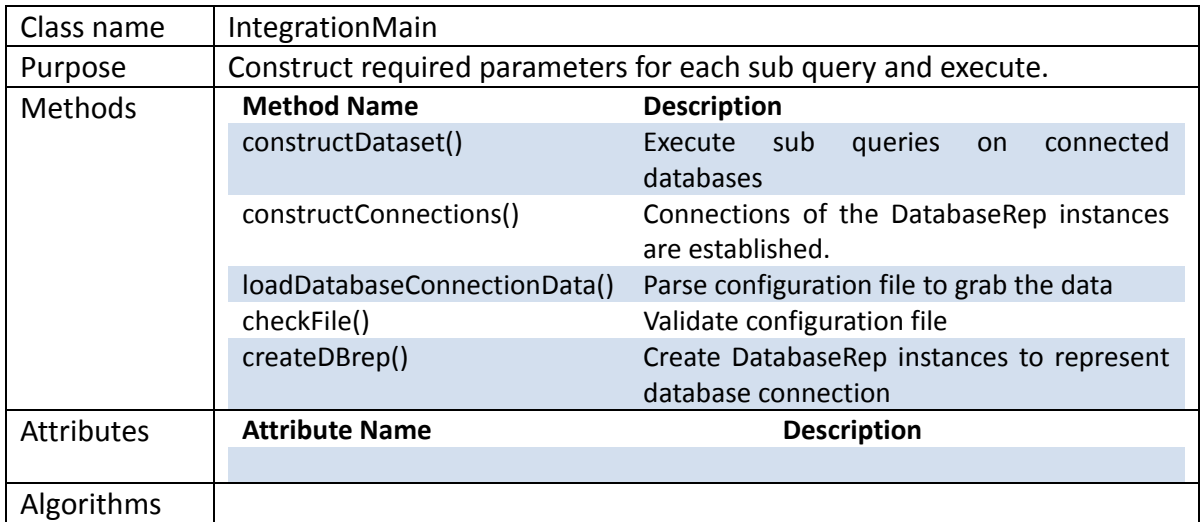

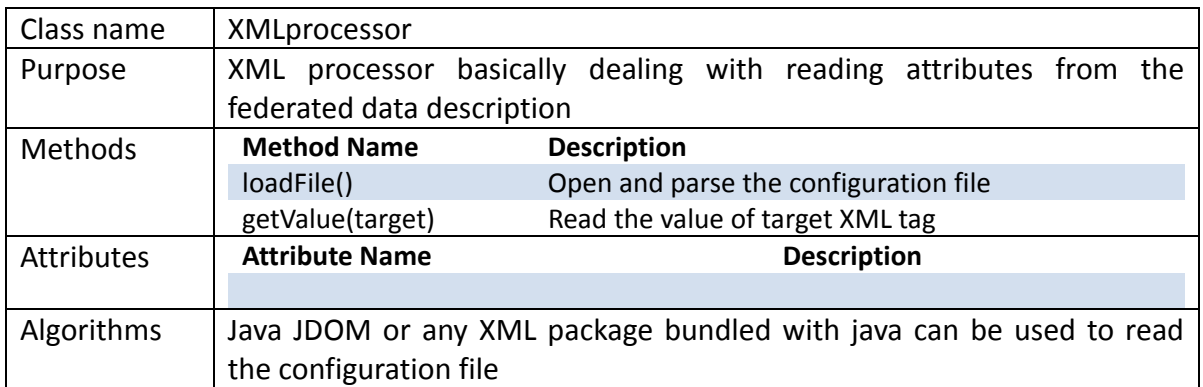

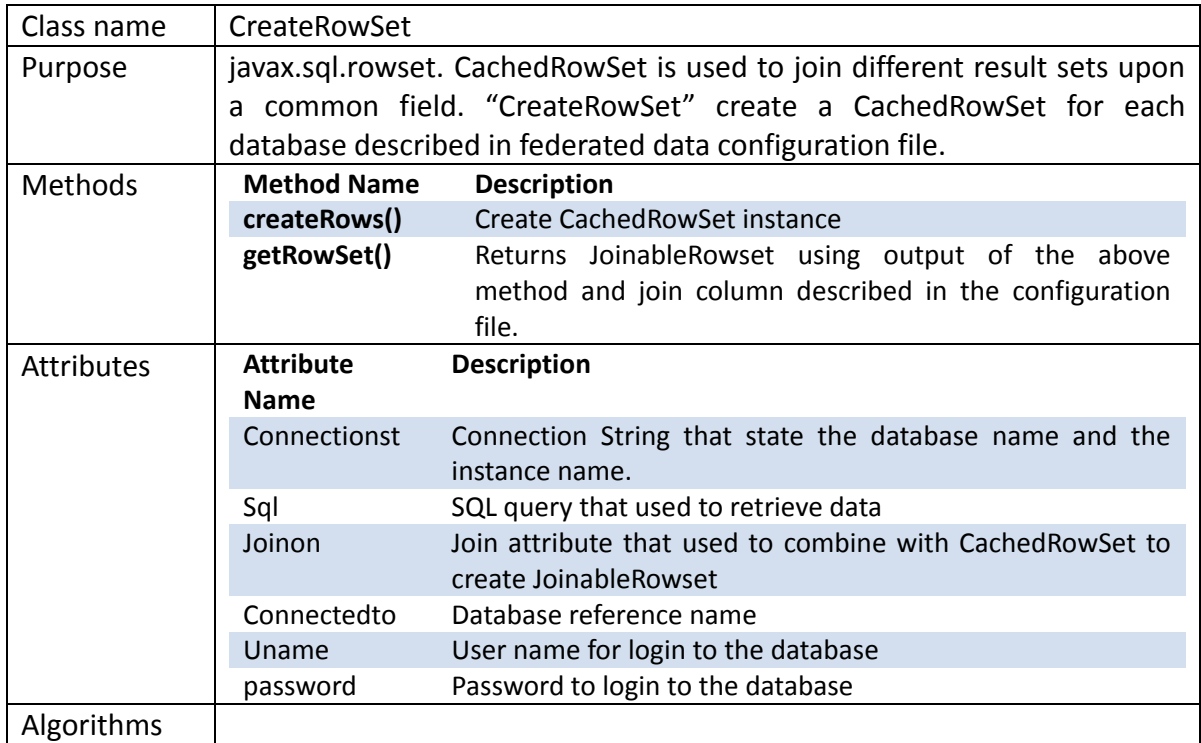

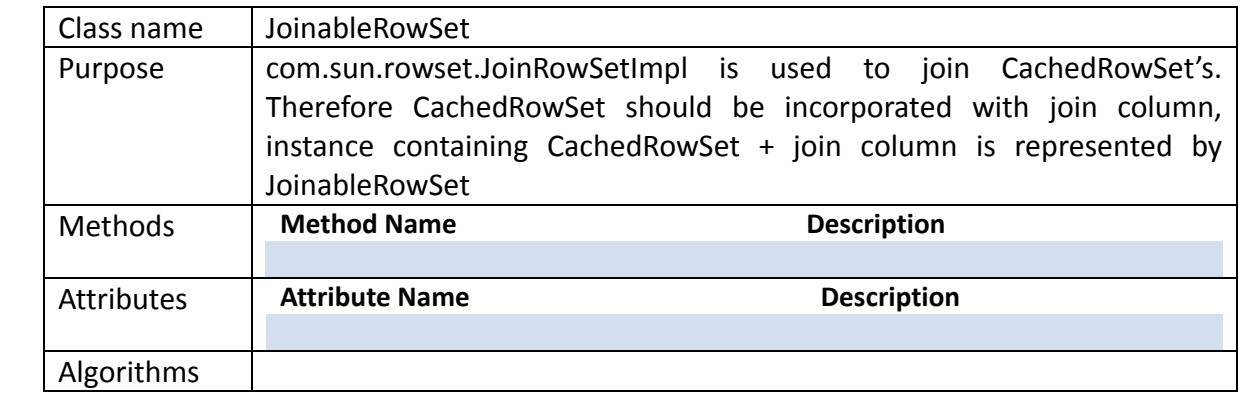

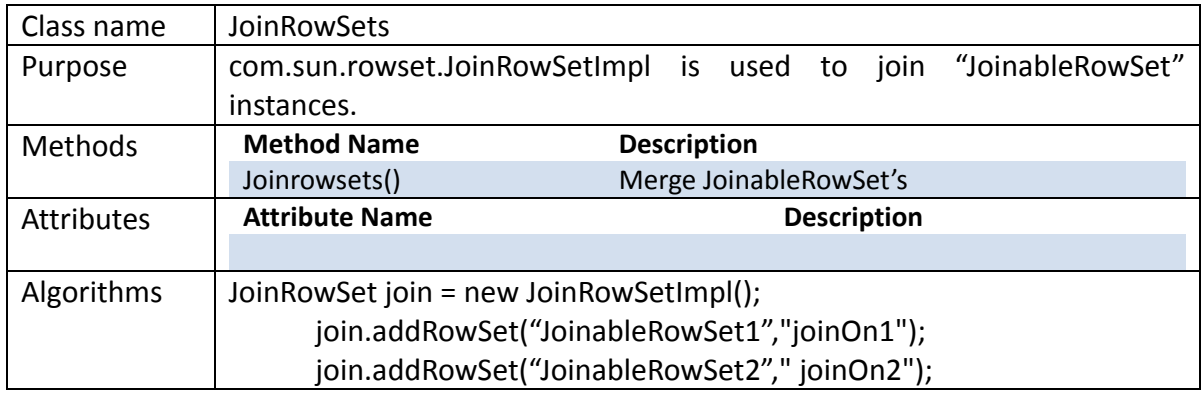

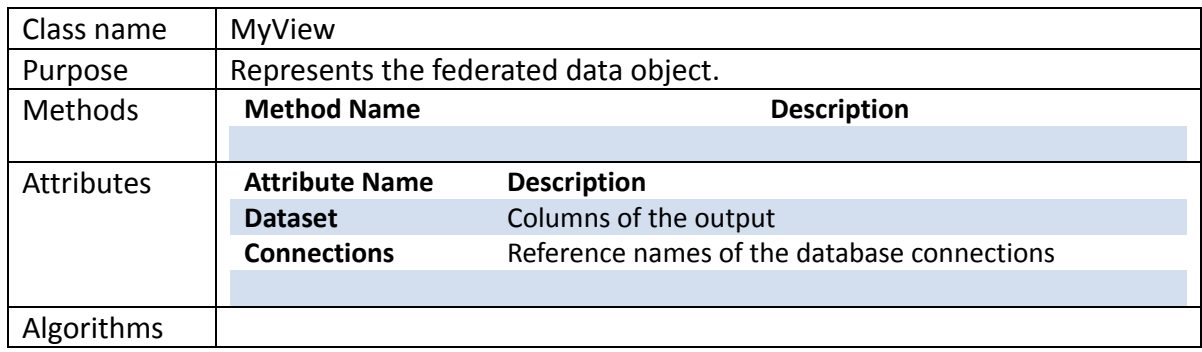

# **4.4.1.5 Intermediate Storage Layer**

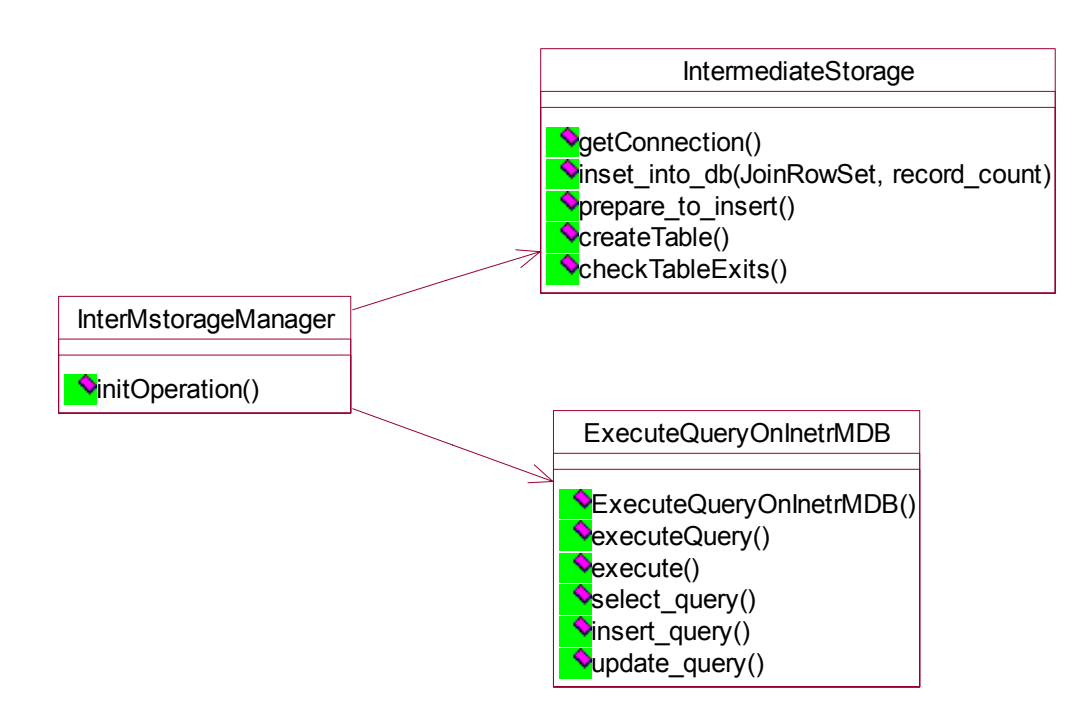

Figure 4.8 – Store data into embedded database

In transform phase of the  $ETL<sup>3</sup>$ , extracted data is stored intermediately. And there we need apply several operations like grouping, summation and filtering to transform data. So ultimate requirement more close to consider data stored as another database. Therefore embedded database is used to store data intermediately. Derby embedded database is selected as intermediate storage.

 Apache Derby, an Apache DB subproject, is an open source relational database implemented entirely in Java and available under the Apache License, Version 2.0. Apache Derby has inherent attributes that exactly match Database Integration System Requirements.

• Derby has a small footprint -- about 2 megabytes for the base engine and embedded JDBC driver.

• Derby is based on the Java, JDBC, and SQL standards.

 $\overline{a}$ 

<sup>3</sup> Extract Transform Load

• based solution. Derby provides an embedded JDBC driver that lets you embed Derby in any Java-

• Client JDBC driver and Derby Network Server. Derby also supports the more familiar client/server mode with the Derby Network

• Derby is easy to install, deploy, and use.

• driver, the Derby engine does not run in a separate process, and there are no separate database processes to start up and shut down. Instead, the Derby database engine runs database processes to start up and shut down. Instead, the Derby database engine runs<br>inside the same Java Virtual Machine (JVM) as the application. So, Derby becomes part of the application just like any other jar file that the application uses. When an application accesses a Derby database using the Embedded Derby JDBC

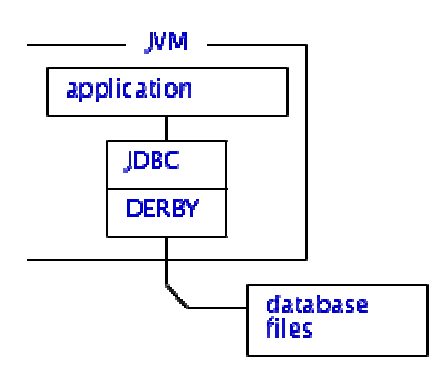

Figure 4.10 - Embedded Database Connectivity

"InterMstoreManager" in the initial class that accepts user request and directed according to the request type. "IntermediateStorage" class basically dealing with connection management and "ExecuteQueryOnInterMDB" is for executing queries on derby database. Intermediate storage class hierarchy consists of three main classes.

## **4.4.1.6 Data archiving using XML**

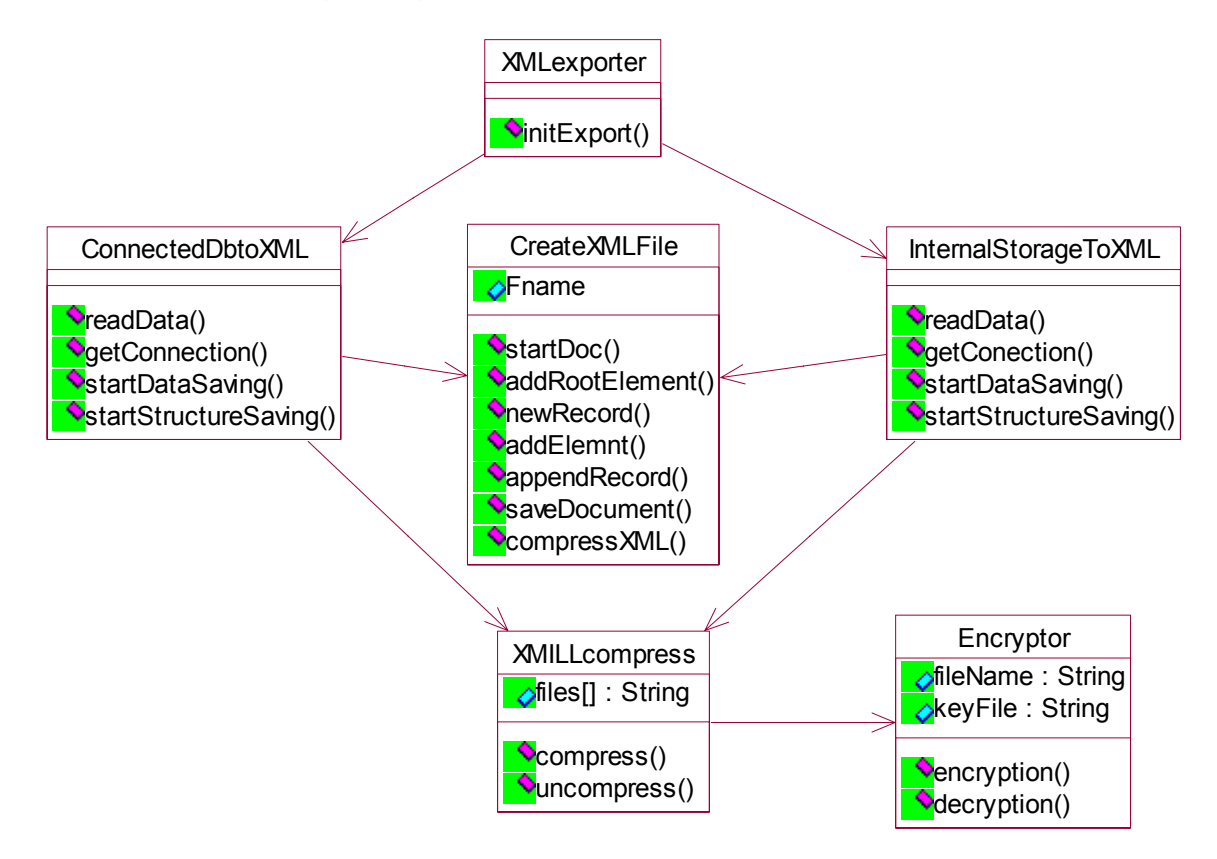

#### Figure 4.11 – Data export classes

Archive data using XML is another main function product expected to provide. Required data to be archived is queried from intermediate storage or connected database using a SQL statement. Retrieved data and its structure are saved in XML and compressed using XMILL. In other words archived dataset has two files, one XML file containing data and another containing structure of the dataset.

XMill is a new tool for compressing XML data efficiently. It is based on a regrouping strategy that leverages the effect of highly‐efficient compression techniques in compressors such as gzip. XMill groups XML text strings with respect to their meaning and exploits similarities between those text strings for compression. Hence, XMill typically achieves much better compression rates than conventional compressors such as gzip.

XML files are typically much larger than the same data represented in some reasonably efficient domain‐specific data format. One of the most intriguing results of XMill is that the conversion of proprietary data formats into XML will in fact *improve* the compression ‐ i.e. the compressed XML file is (up to twice) smaller than the compressed original file! And this astonishing compression improvement is achieved at about the same compression speed.

## **Class description**

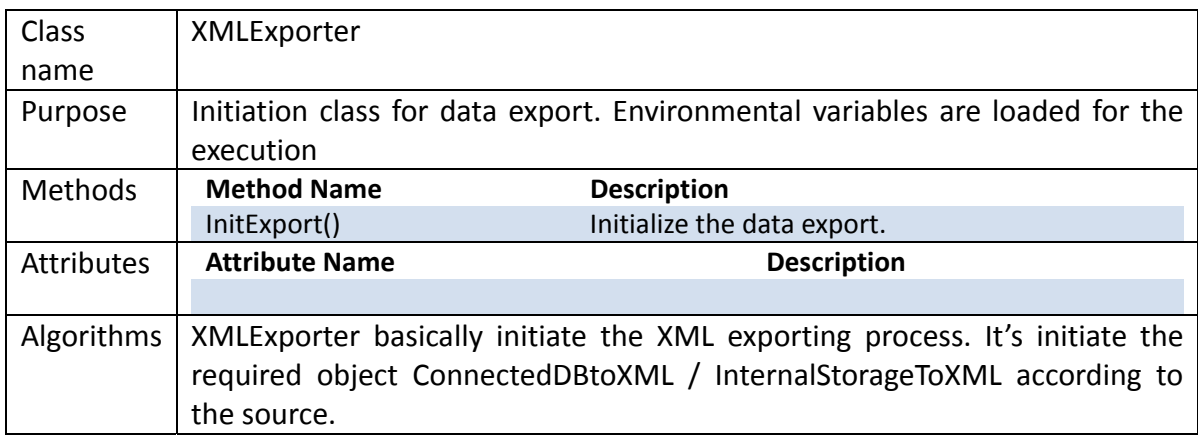

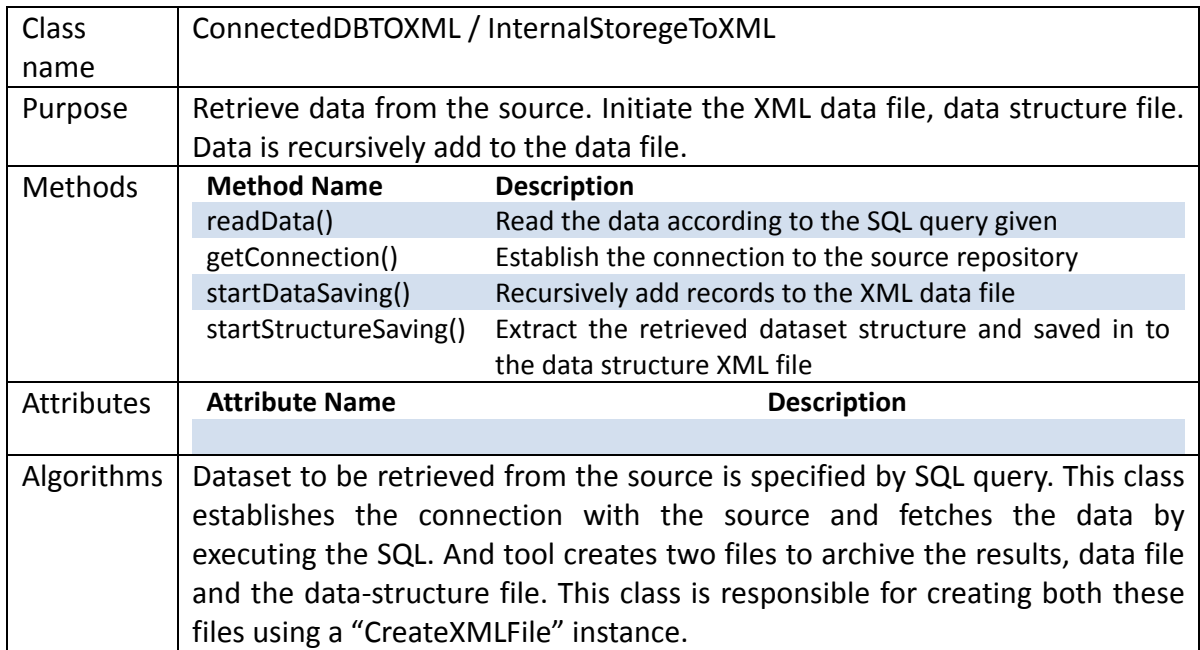

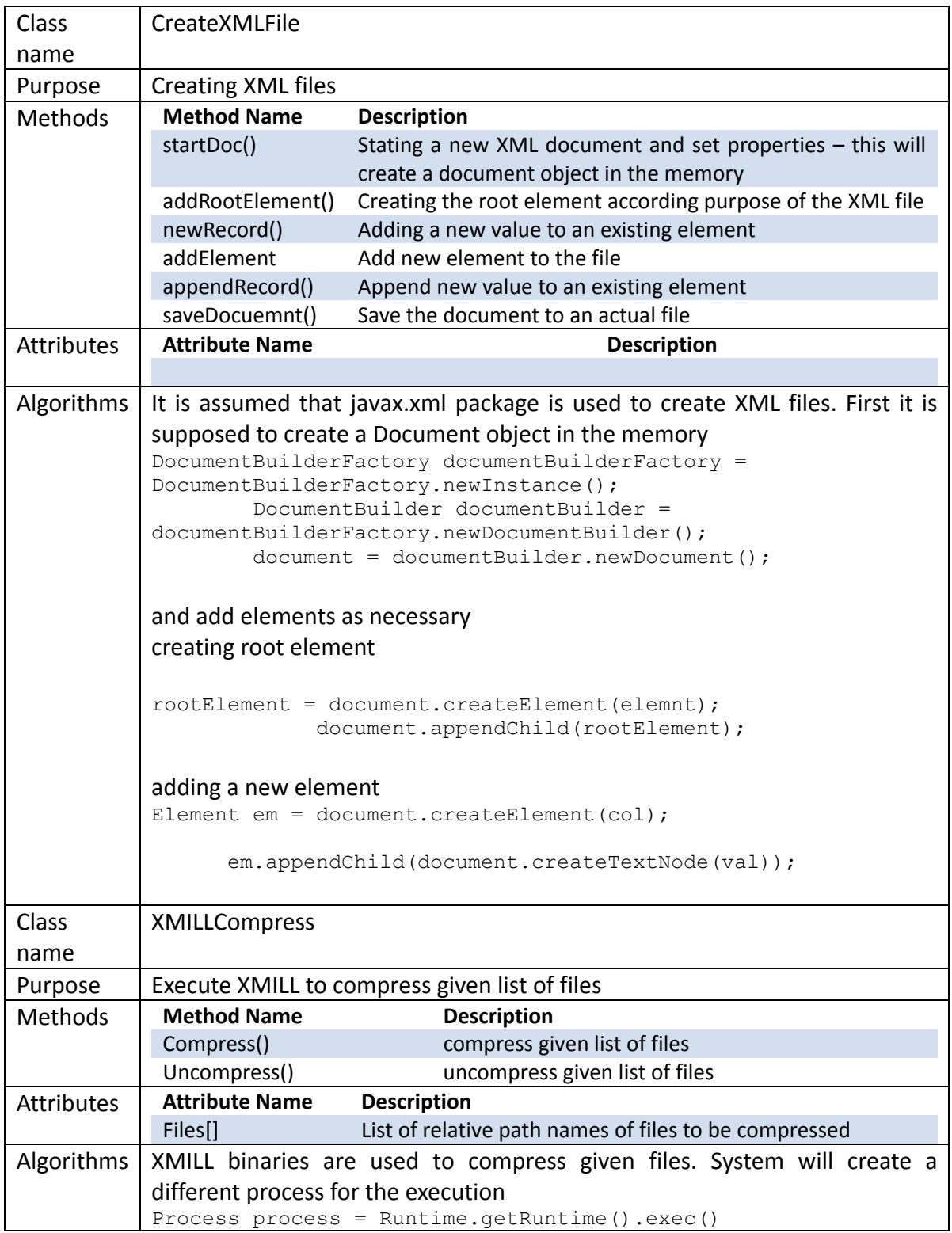

XMill is a special‐purpose compressor for XML documents that typically achieves substantially better compression rates. For large files, we achieved compression rates twice as good as gzip's compression rate. XMILL works on a file‐by‐file basis. A given file with extension '.xml' is compressed into a file with extension '.xmi'. Any other file without extension '.xml' is compressed into a file by appending extension '.xm'. Reversely, the original file is obtained by replacing extension '.xmi' with extension '.xml' or by removing extension '.xm'.

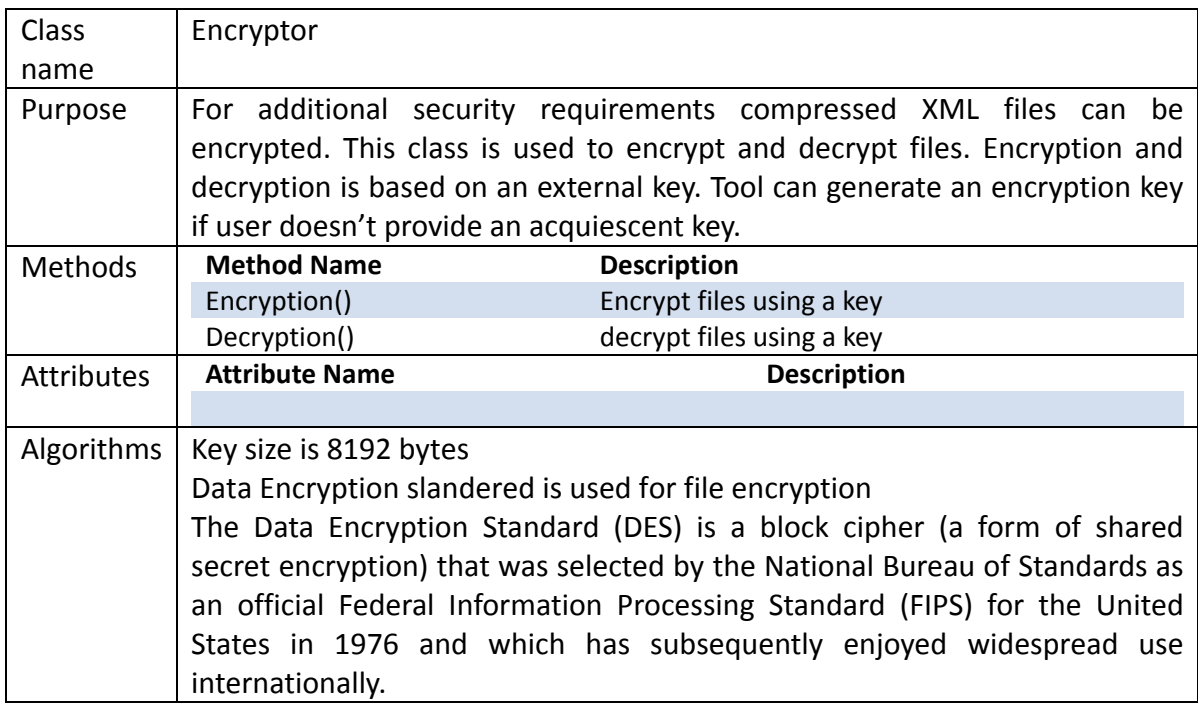

# **4.4.2 Static Modeling – Package Modeling**

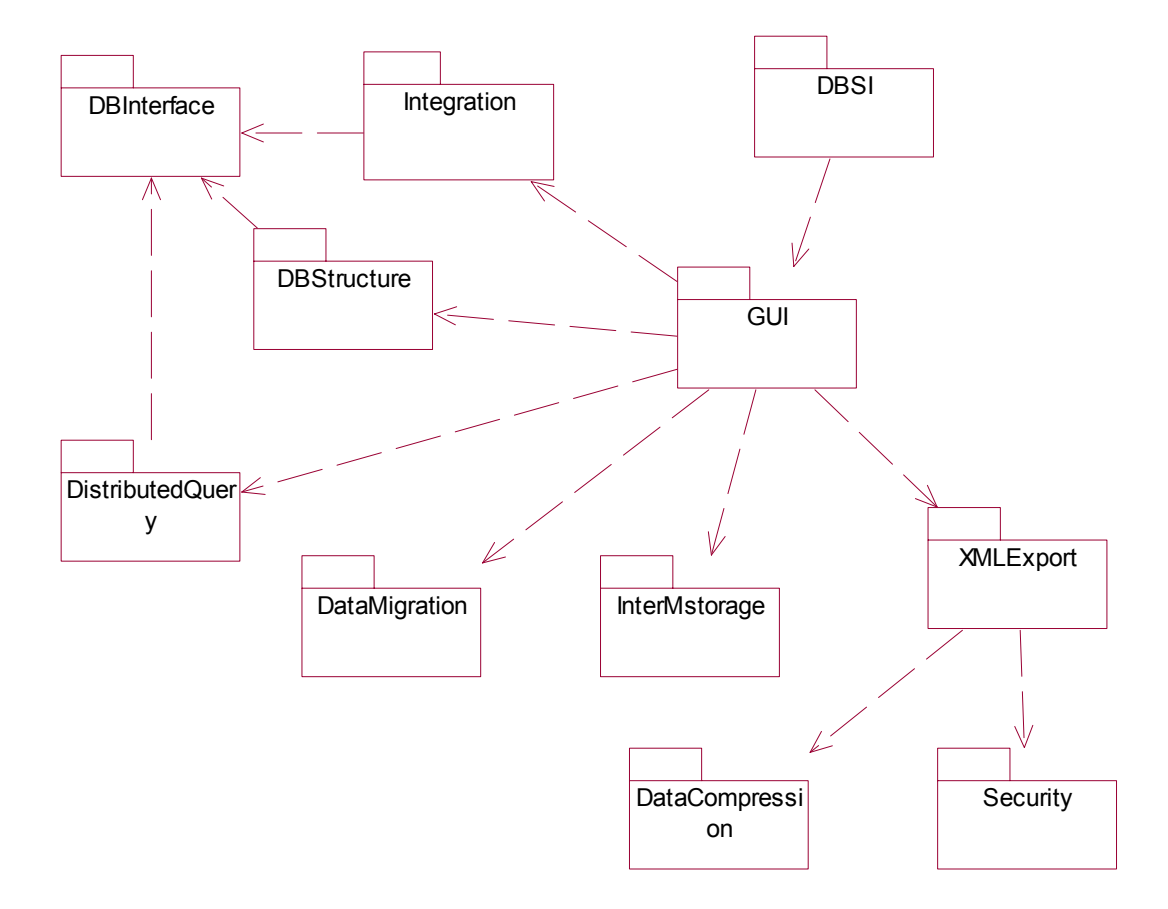

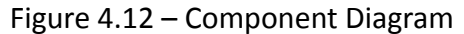

Package diagram represent the different layers of a software system to illustrate the layered architecture of a software system. DBSI is the main package initialize the program. GUI contains graphical user interface classes. "DBInterface" package contains interface classes for each database management system and "DBStructure" contains classes for generate abstract view of databases. Distributed query, Integration and InterMstorage contain classes of the corresponding layers. "XMLExport" contains class used to export data as a XML. DataCompression and Security contains classes for XMILL compression and encryption.

# **4.5 Dynamic Design – Object Interaction**

In this Section we depicts the conceptual interaction of objects in important usage scenarios

## **4.5.1 Connecting to a Database**

Different functions of the Database Integration Tool required establish connections with pre‐configured databases. For an example query processing each sub‐query has to be executed on related database.

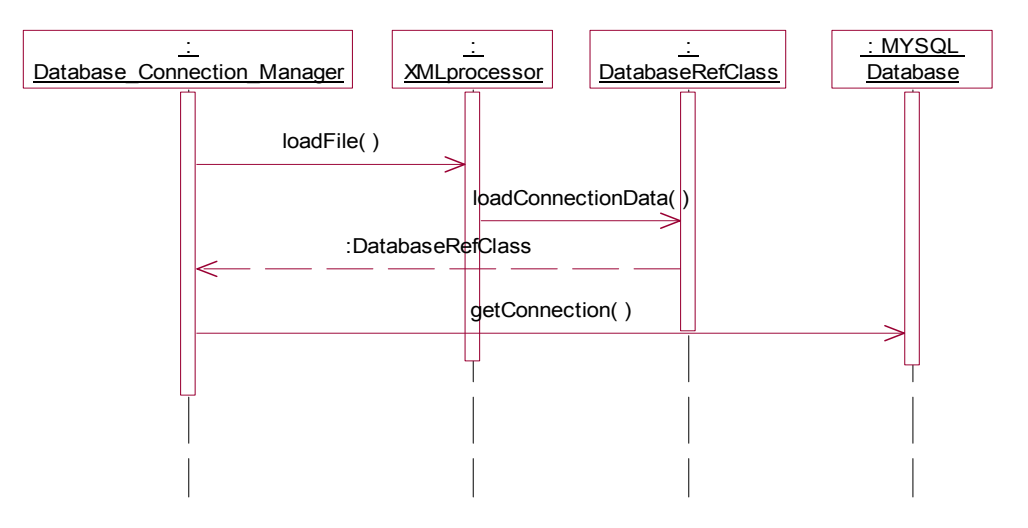

Figure 4.13 ‐ Connecting to a Database sequence diagram

#### **4.5.2 Add new Database reference**

Before use any compliant database instance with the system, it must be added to the configuration files. New database registering function allows add new database reference.

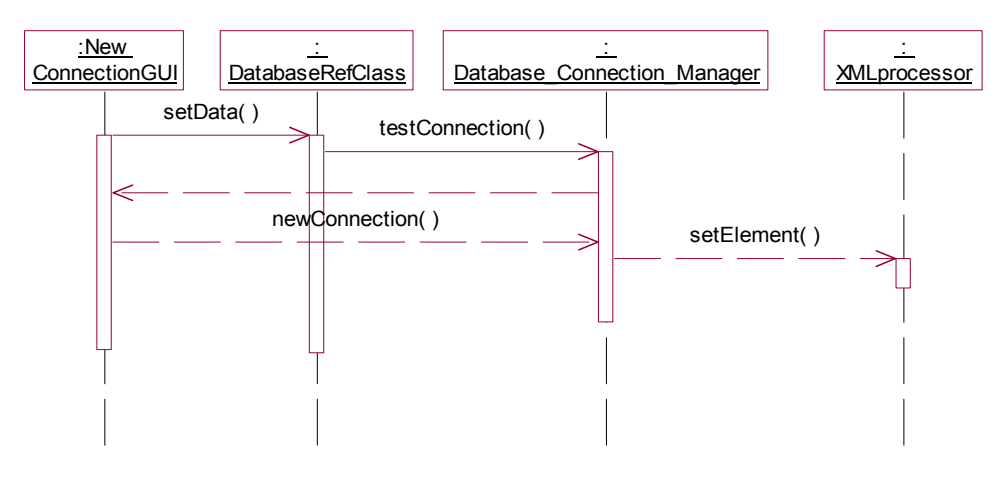

Figure 4.14 ‐ Add new Database reference sequence diagram

## **4.5.3 Create Federated database view**

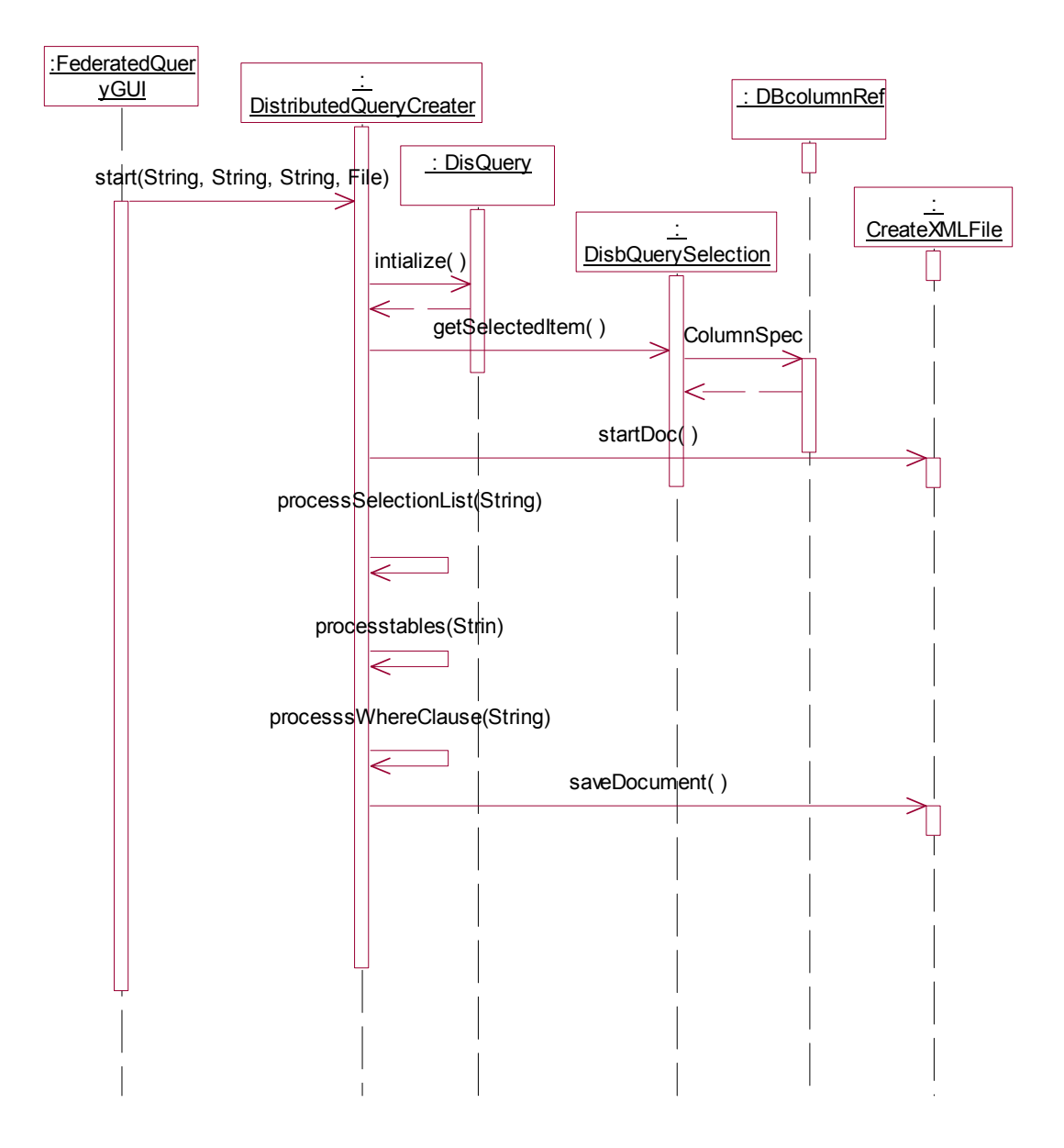

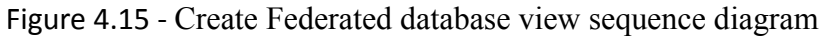

 "FederatedqueryGUI" is the instance of GUI that user selects columns from connected databases. "DistributedQueryCreator" subdivide the federated view in to sub queries.

# **4.5.4 Federated query processing**

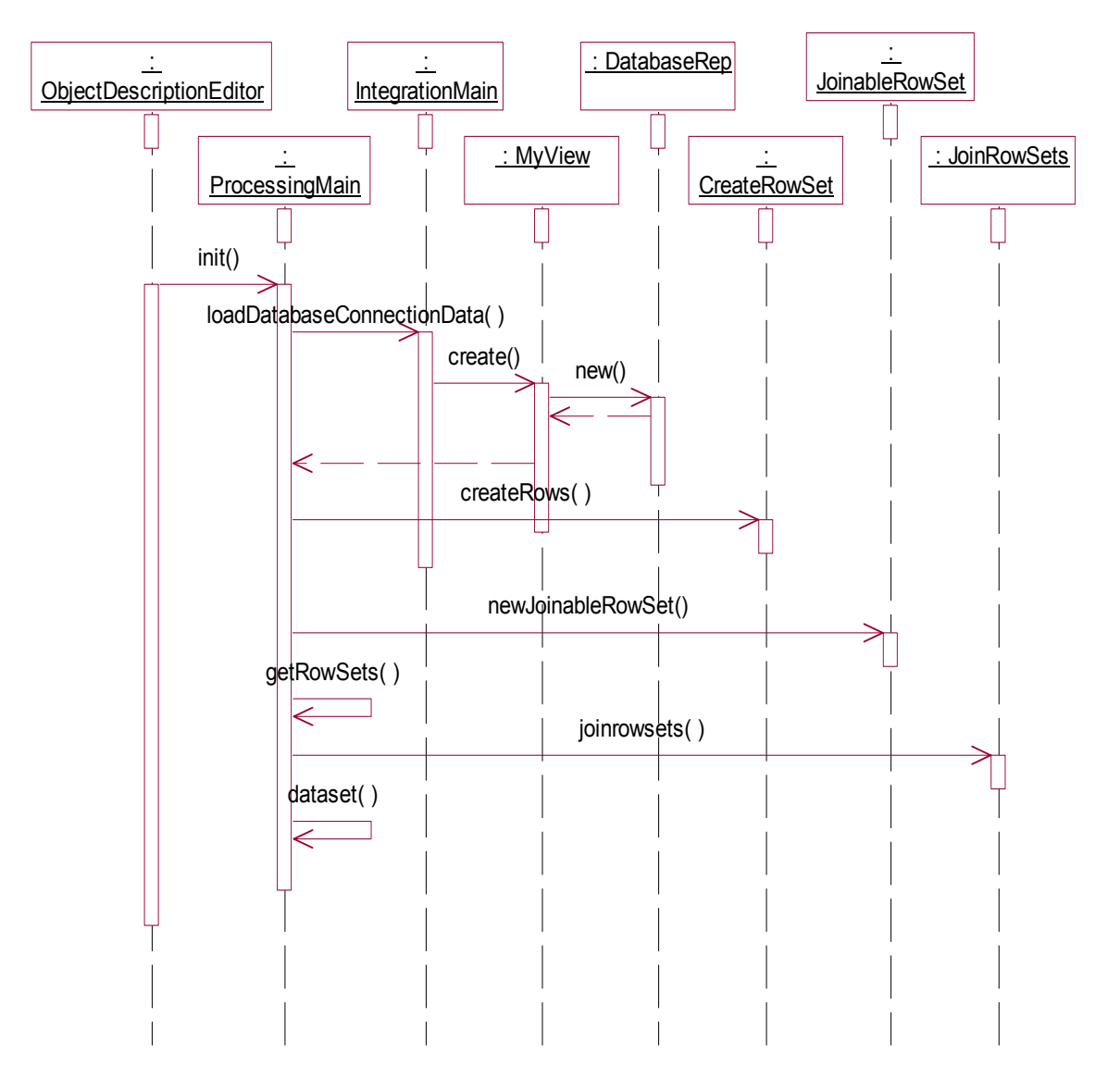

Figure 4.16 ‐ Federated query processing sequence diagram

"ObjectDescriptionEditor" is the GUI component that loads the federated data description in to the system. And from sub-queries system creates "joinablerowset" instances. "JoinRowSet" integrates joinablerowset's to create federated view.

#### **4.5.4 Data Archiving**

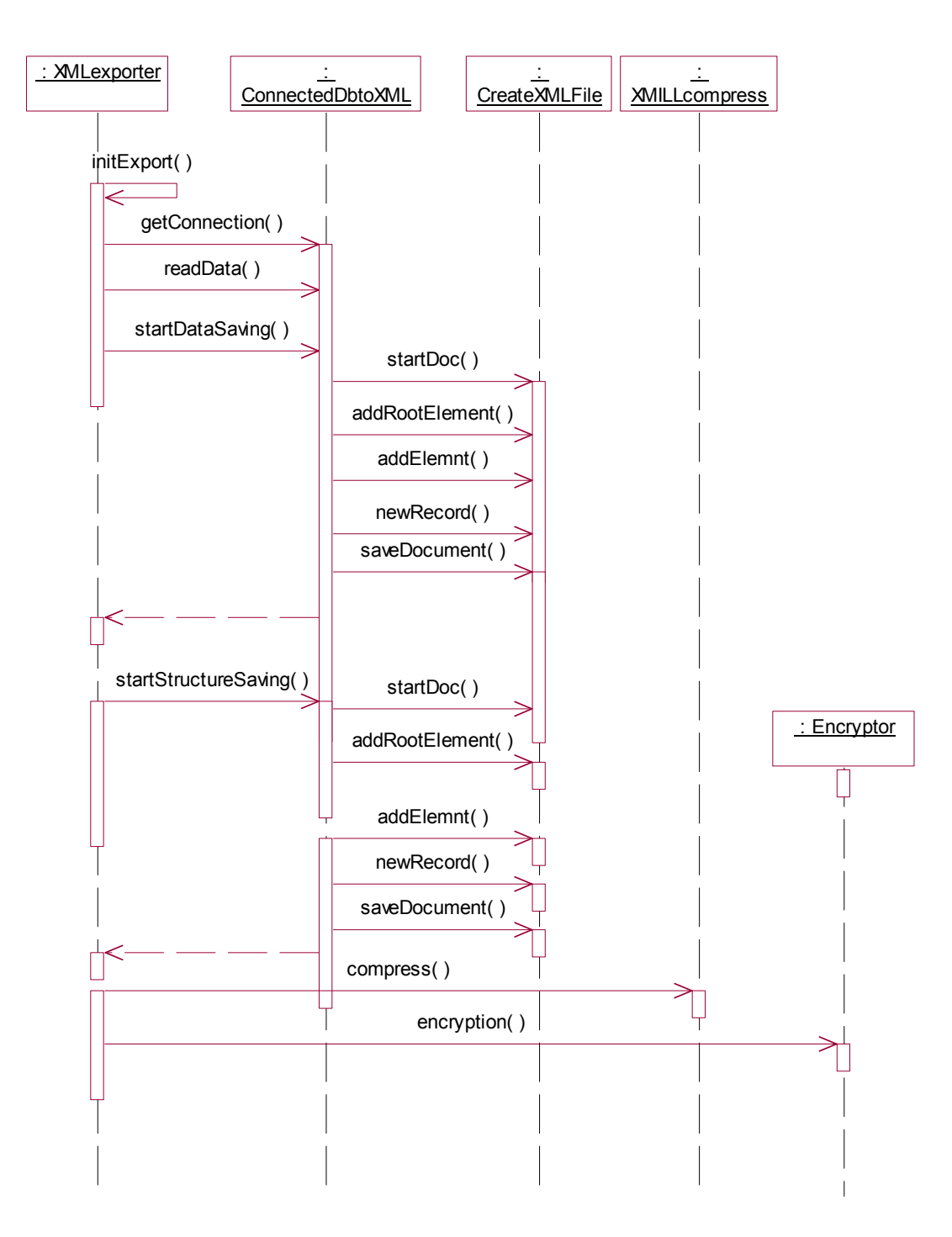

Figure 4.17 ‐ Data Archiving sequence diagram

Saved data files are provided to the XMILLcompress as an input. If user requires additional security, compressed files can be encrypted using an "Encryptor" instance.

# **4.6 Graphical User Interface**

When designing Graphical User Interface (GUI) for the Database Integration Tool, we mainly focused on the need of working with several database instances. Also other high lighted requirements such as comparing different data sets, structural mapping of different data sets. And users of the tool are well experienced with software products.

So IDE (Integrated Development Environment) style user interface is designed as the main interface of the Database Integration Tool.

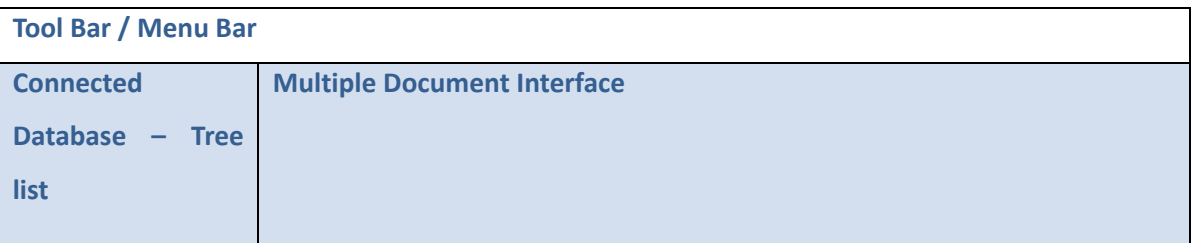

Figure 4.18 – Main Interface.

Designed GUI for the Database Integration tool is mainly consist of three parts, Menu bar, left panel consist of tree view of connected database and right side Multiple Document Interface. All functional windows are open inside MDI interface. Therefore database structure can be shared among all other functional interfaces. Other advantages of using above GUI model can be stated as below,

- With MDI, a single menu bar and/or toolbar is shared between all child windows, reducing clutter and increasing efficient use of screen space.
- An application's child windows can be hidden/shown/minimized/maximized as a whole.
- Features such as "Tile" and "Cascade" can be implemented for the child windows.
- Possibly faster and more memory efficient, since the application is shared, and only the document changes. The speed of switching between the internal windows is usually faster than having the Operating System switch between external windows.
- Can have keyboard shortcuts to quickly jump to the functionality you need (faster navigating), and this doesn't need the OS or window manager support, since it happens inside the application.

# **4.6.1 Graphical User Interface Detail Design**

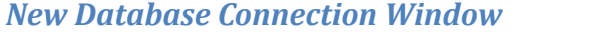

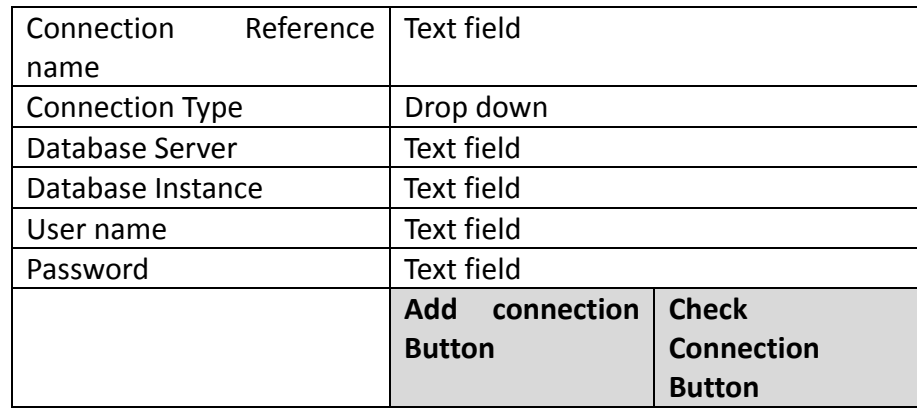

Connection Type – list box of database types that system supports

Database Server – Server name connection manager should referenced

Database instance – instance name of the database

User name – login name

User should check the connection first. Initially Add connection button is deactivated. If only the connection is valid and possible to establish tool will activate the "Add connection button".

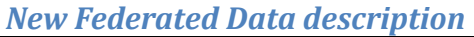

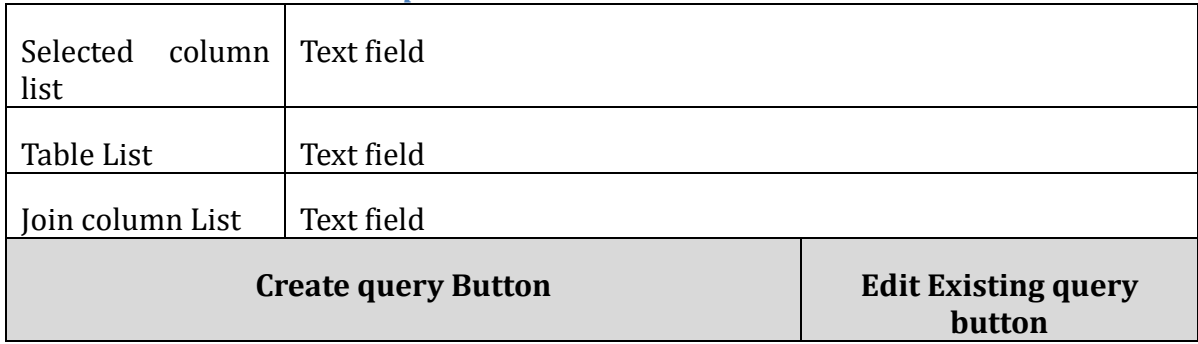

Vertical scrollbars of the above text fields has to be disabled.

## *Integrated Query Processing Window*

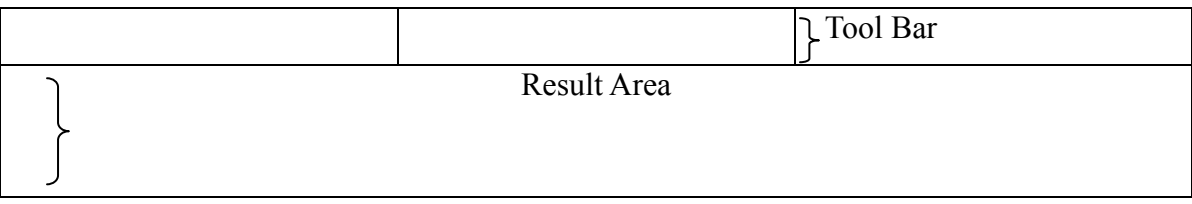

Integrated query window contain main two areas, toolbar and result area. Results area shows processing status, query results of the each operation.

## *Data Migration Window*

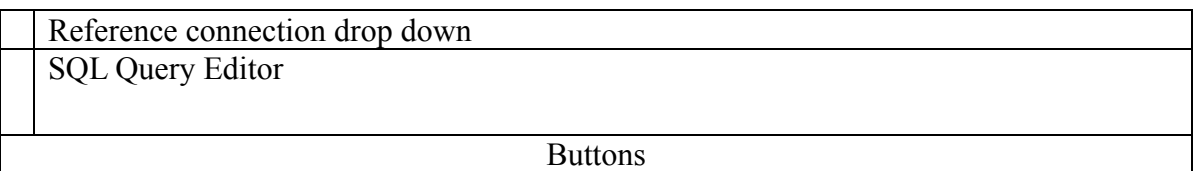

In data migration window user should be able to select the source database. SQL Editor specifies the query for selecting data set. Buttons contain for view result set, save result set, export result set, export XML operations. Results of a query will be displayed in a separate window. Save result set option will save the result in internal database. Export result window should allow selecting a destination